# N4903B-06A

# S E R V I C E N O T E

Supersedes: N4903B-06

## N4903B - Serial Bit Error Ratio Tester with Option J20

Serial Numbers of the N4903A-J20 or N4903B-J20: DE45A00100 – DE45A00350 DE45AEX000 - DE45AEX040 MY45AEX000 – MY45AEX370 MY45A00401 DE49100100 – DE49100150 MY49100200 - MY49100590

Unit fails Performance Verification / Calibration on the test "PG Sinusoidal Interference Amplitude Accuracy"

**Parts Required:** 

P/N Description Qty.

N4903-69531 J20 ISI Module

*If above part is not available, use the following part instead:* N4903-60531

## ADMINISTRATIVE INFORMATION

| SERVICE NOTE CLASSIFICATION:                                                                                                    |                                                                                                    |  |  |  |  |  |  |
|----------------------------------------------------------------------------------------------------|----------------------------------------------------------------------------------------------------|--|--|--|--|--|--|
| MODIFICATION                                                                                                    | MODIFICATION RECOMMENDED                                                                              |  |  |  |  |  |  |
| ACTION XX ON SPECIFIED FAILURE CATEGORY: XX AGREEABLE TIME                                                                      | STANDARDS  LABOR: 1.0 Hours                                                                           |  |  |  |  |  |  |
| LOCATION [[]] CUSTOMER INSTALLABLE CATEGORY: XX ON-SITE (active On-site contract required) XX SERVICE CENTER XX CHANNEL PARTNER | SERVICE XX RETURN INVENTORY: [[]] SCRAP [[]] SEE TEXT  USED XX RETURN PARTS: [[]] SCRAP [[]] SEE TEXT |  |  |  |  |  |  |
| AVAILABILITY: PRODUCT'S SUPPORT LIFE                                                                                            | NO CHARGE AVAILABLE UNTIL: 31-Dec-2016                                                                |  |  |  |  |  |  |
| [[]] Calibration Required XX Calibration NOT Required                                                                           | PRODUCT LINE: PL24<br>AUTHOR: MM                                                                      |  |  |  |  |  |  |
| ADDITIONAL INFORMATION:                                                                                                    |                                                                                                    |  |  |  |  |  |  |

© AGILENT TECHNOLOGIES, INC. 2013 PRINTED IN U.S.A.

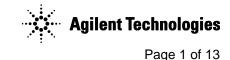

June 20, 2013

Rev. 21

Page 2 of 13 N4903B-06A

## **Situation:**

The N4903A Option J20 or N4903B Option J20 is a plug-in module that inserts into a N4903A or N4903B product as shown in the next 2 pictures.

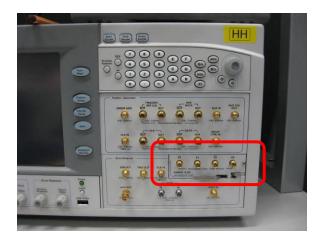

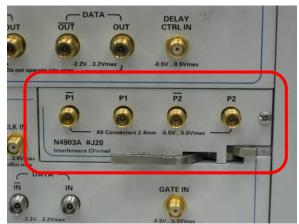

Due to a degrading component inside the module, the module is failing Performance Verification / Calibration in the following way.

The Performance Verification / Calibration contains a measurement regarding Pattern Generator (PG) Sinusoidal Interference Amplitude Accuracy which is done for the normal and complement output.

Page 3 of 13 N4903B-06A

The pattern of the failure looks like the following: massive consecutive failures:

| PG Sinusoidal   | Interference | Amplitude   | Accuracy | Normal  | (120) |
|-----------------|--------------|-------------|----------|---------|-------|
| r u Siliusuluai | THICHICICIE  | AIIIDIILUUC | ACCUIACY | HUIIIII | 13201 |

| Result       | Set                | Set               | Min Test   | Max Test   | Meas.             | Amplitude        |
|--------------|--------------------|-------------------|------------|------------|-------------------|------------------|
|              | Frequency<br>[MHz] | Amplitude<br>[mV] | Limit [mV] | Limit [mV] | Amplitude<br>[mV] | Accuracy<br>[mV] |
| pass         | 100.000            | 0.000             | -20.000    | 30.000     | 7.128             | 7.128            |
| pass         | 100.000            | 50.000            | -29.000    | 38.500     | 55.311            | 5.311            |
| pass         | 100.000            | 100.000           | -38.000    | 47.000     | 104.924           | 4.924            |
| pass         | 100.000            | 200.000           | -56.000    | 64.000     | 209.162           | 9.162            |
| pass         | 100.000            | 400.000           | -92.000    | 98.000     | 411.183           | 11.183           |
| pass         | 500.000            | 0.000             | -20.000    | 30.000     | 6.926             | 6.926            |
| *** FAIL *** | 500.000            | 50.000            | -29.000    | 38.500     | 18.754            | -31.246          |
| *** FAIL *** | 500.000            | 100.000           | -38.000    | 47.000     | 30.814            | -69.186          |
| *** FAIL *** | 500.000            | 200.000           | -56.000    | 64.000     | 53.640            | -146.360         |
| *** FAIL *** | 500.000            | 400.000           | -92.000    | 98.000     | 68.953            | -331.047         |
| pass         | 1000.000           | 0.000             | -20.000    | 30.000     | 8.692             | 8.692            |
| *** FAIL *** | 1000.000           | 50.000            | -29.000    | 38.500     | 20.602            | -29,398          |
| *** FAIL *** | 1000.000           | 100.000           | -38.000    | 47.000     | 35.069            | -64.931          |
| *** FAIL *** | 1000.000           | 200.000           | -56.000    | 64.000     | 66.076            | -133.924         |
| *** FAIL *** | 1000.000           | 400.000           | -92.000    | 98.000     | 123.057           | -276.943         |
| pass         | 2000.000           | 0.000             | -20.000    | 30.000     | 11.268            | 11.268           |
| pass         | 2000.000           | 50.000            | -29.000    | 38.500     | 22,259            | -27.741          |
| *** FAIL *** | 2000.000           | 100.000           | -38.000    | 47.000     | 34.908            | -65.092          |
| *** FAIL *** | 2000.000           | 200.000           | -56.000    | 64.000     | 57.646            | -142.354         |
| *** FAIL *** | 2000.000           | 400.000           | -92.000    | 98.000     | 92.909            | -307.091         |
| pass         | 3000.000           | 0.000             | -20.000    | 30.000     | 18.742            | 18.742           |
| pass         | 3000.000           | 50.000            | -29.000    | 38.500     | 23.377            | -26.623          |
| *** FAIL *** | 3000.000           | 100.000           | -38.000    | 47.000     | 34.051            | -65.949          |
| *** FAIL *** | 3000.000           | 200.000           | -56.000    | 64.000     | 57.784            | -142.217         |
| *** FAIL *** | 3000.000           | 400.000           | -92.000    | 98.000     | 97.463            | -302.537         |
| D            |                    |                   |            |            |                   |                  |

Parameters
Amplitude range: 0 to 400mV (single ended), 0 to 800mV (differential)
The output signal amplitude is reduced by 3 dB when sinusoidal interference is enabled.
Specification: level accuracy: +/-10% +/- 10mV typical

#### Or like this: sporadic failures:

#### PG Sinusoidal Interference Amplitude Accuracy Complement (J20)

| Result       | Set       | Set       | Min Test   | Max Test   | Meas.     | Amplitude |
|--------------|-----------|-----------|------------|------------|-----------|-----------|
|              | Frequency | Amplitude | Limit [mV] | Limit [mV] | Amplitude | Accuracy  |
|              | [MHz]     | [mV]      |            |            | [mV]      | [mV]      |
| pass         | 100.000   | 0.000     | -20.000    | 30.000     | 6.911     | 6.911     |
| pass         | 100.000   | 50.000    | -29.000    | 38.500     | 52.140    | 2.140     |
| pass         | 100.000   | 100.000   | -38.000    | 47.000     | 100.417   | 0.417     |
| pass         | 100.000   | 200.000   | -56.000    | 64.000     | 200.308   | 0.308     |
| pass         | 100.000   | 400.000   | -92,000    | 98.000     | 394.357   | -5.643    |
| pass         | 500.000   | 0.000     | -20.000    | 30.000     | 6.399     | 6.399     |
| pass         | 500.000   | 50.000    | -29.000    | 38.500     | 42.612    | -7.389    |
| pass         | 500.000   | 100.000   | -38.000    | 47.000     | 82.470    | -17.531   |
| pass         | 500.000   | 200.000   | -56.000    | 64.000     | 160.411   | -39.589   |
| *** FAIL *** | 500.000   | 400.000   | -92.000    | 98.000     | 306.934   | -93.066   |
| pass         | 1000.000  | 0.000     | -20.000    | 30.000     | 6.861     | 6.861     |
| pass         | 1000.000  | 50.000    | -29.000    | 38.500     | 40.463    | -9.537    |
| pass         | 1000.000  | 100.000   | -38.000    | 47.000     | 77.434    | -22.566   |
| pass         | 1000.000  | 200.000   | -56.000    | 64.000     | 154.475   | -45.525   |
| *** FAIL *** | 1000.000  | 400.000   | -92.000    | 98.000     | 301.792   | -98.208   |
| pass         | 2000.000  | 0.000     | -20.000    | 30.000     | 9.099     | 9.099     |
| pass         | 2000.000  | 50.000    | -29.000    | 38.500     | 40.710    | -9.290    |
| pass         | 2000.000  | 100.000   | -38.000    | 47.000     | 77.390    | -22.610   |
| pass         | 2000.000  | 200.000   | -56.000    | 64.000     | 149.457   | -50.543   |
| *** FAIL *** | 2000.000  | 400.000   | -92.000    | 98.000     | 292.605   | -107.395  |
| pass         | 3000.000  | 0.000     | -20.000    | 30.000     | 12.381    | 12.381    |
| pass         | 3000.000  | 50.000    | -29.000    | 38.500     | 39.858    | -10.142   |
| pass         | 3000.000  | 100.000   | -38.000    | 47.000     | 76.326    | -23.674   |
| pass         | 3000.000  | 200.000   | -56.000    | 64.000     | 147.394   | -52.606   |
| *** FAIL *** | 3000.000  | 400.000   | -92.000    | 98.000     | 287.861   | -112.139  |

Parameters
Amplitude range: 0 to 400mV (single ended), 0 to 800mV (differential)
The output signal amplitude is reduced by 3 dB when sinusoidal interference is enabled.
Specification: level accuracy: +/-10% +/- 10mV typical

The failures may be limited to normal or complement or they may show up at normal and complement together.

The root cause for these failures is a component problem inside the module.

Page 4 of 13 N4903B-06A

J20 modules with serial numbers

## MY53301000 and greater

contain a newly designed component which fixes this problem, these modules may also be identified from the front panel. As shown below, the "Not Hot-Pluggable!" text will be highlighted in yellow:

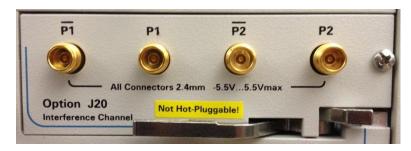

The solution is to exchange the module at the expense of the factory. Removed modules should be returned to the factory for refurbishment.

Page 5 of 13 N4903B-06A

## **Solution/Action:**

The following paragraphs contain instructions on how to exchange the J20 module. You will need a normal (Phillips or flat-tip) screw driver.

Power down the N4903A or N4903B.

Unplug the N4903A/B-J20 from the N4903A or N4903B. Completely loosen the screw shown in the next picture:

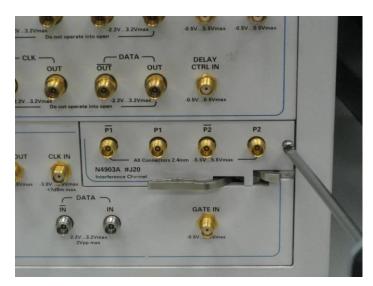

And then use the lever to unplug the old module:

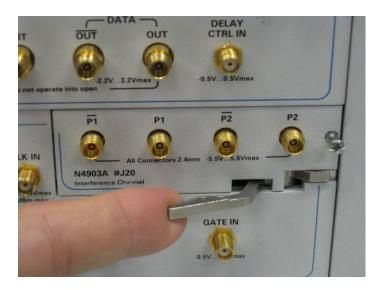

Have a new N4903A/B-J20 module (N4903-69531 or N4903-60531) ready to slide in instead. Set aside the removed module to return to the factory.

Note the serial number of the removed J20 module:

Note the serial number of the replacement J20 module:

Note the serial number of the N4903A/B:

Page 6 of 13 N4903B-06A

## **Re-assembly:**

Insert the new N4903A/B-J20 module into the N4903A/B product and secure it by tightening the screw:

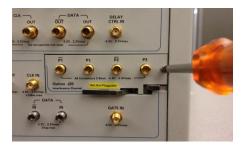

Turn on the N4903A/B and check whether the plug-in is recognized correctly. To check this, boot the unit, wait until the N4903A/B has started and go to the Help  $\rightarrow$  About window and ensure that the new J20 module is listed:

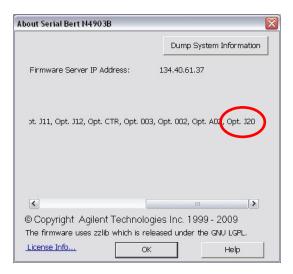

Page 7 of 13 N4903B-06A

## Verifying the Repair at an Agilent Service Center

## NOTE: You need Bigfoot2 version 2.78 or higher for the verification.

After warm up time (30 min.), use the Bigfoot2 Calibration / Performance Verification software (version 2.78 or higher) to verify that the N4903A/B-J20 plug-in is fully working. 3 measurements cover the J20:

- PG Sinusoidal Interference Amplitude Accuracy (Normal and Complement)
- PG Sinusoidal Interference Frequency Accuracy
- PG Intersymbol Interference Trace Length Accuracy (Normal and Complement)

Page 8 of 13 N4903B-06A

## Verifying the Repair at the Customer Site

This verification procedure can be executed at the customer site to verify the product performance without having to send the unit to the Agilent Service Center. Allow for 30 minute warm up time before beginning the verification.

### **Required Measurement Equipment and Accessories**

| Measurement Equipment | Part / Product Number  |  |
|-----------------------|------------------------|--|
| Scope                 | 86100C (or equivalent) |  |
| Left Plug-in Module   | 86118A (or equivalent) |  |

| Accessories                          | Part / Product Number | QTY |
|--------------------------------------|-----------------------|-----|
| 10 dB Attenuators 2.4 mm             | 8490D #010            | 1   |
| Adaptor 3.5 mm female to 2.4 mm male | N4911A-002            | 1   |
| SMA Cable 3.5 mm (Giga clock cable)  | E4809-61620           | 1   |
| 2.4 mm matched pair cables           | N4910A                | 1   |
| _                                    | (matched pair!)       |     |
| $50 \Omega$ Termination, 2.4 mm      | N4912A                | 10  |

#### **Cable Connections**

## "Normal" Signal Path

Please make the following cable connections for testing the "normal" path:

| Source           | Destination                                                      |
|------------------|------------------------------------------------------------------|
| PG TRG OUT       | 50 Ω termination                                                 |
| PG TRG OUT\      | 50 Ω termination                                                 |
| PG AUX DATA OUT  | 50 Ω termination                                                 |
| PG AUX DATA OUT\ | 50 Ω termination                                                 |
| PG CLK OUT       | 50 Ω termination                                                 |
| PG CLK OUT∖      | 50 Ω termination                                                 |
| PG DATA OUT      | 50 Ω termination                                                 |
| PG DATA OUT\     | 50 Ω termination                                                 |
| J20 P1           | Scope channel 1 (86118A plug-in) using a 10 dB attenuator and a  |
|                  | 2.4 mm cable                                                     |
| J20 P1\          | Scope front panel trigger input use 2.4 mm to 3.5 mm adaptor and |
|                  | 3.5 mm cable                                                     |
| J20 P2           | $50 \Omega$ termination                                          |
| J20 P2∖          | 50 Ω termination                                                 |

Page 9 of 13 N4903B-06A

#### "Complement" Signal Path

Please make the following cable connections for testing the "complement" path:

| Source           | Destination                                                      |
|------------------|------------------------------------------------------------------|
| PG TRG OUT       | $50 \Omega$ termination                                          |
| PG TRG OUT\      | $50 \Omega$ termination                                          |
| PG AUX DATA OUT  | $50 \Omega$ termination                                          |
| PG AUX DATA OUT\ | $50 \Omega$ termination                                          |
| PG CLK OUT       | $50 \Omega$ termination                                          |
| PG CLK OUT∖      | $50 \Omega$ termination                                          |
| PG DATA OUT      | 50 Ω termination                                                 |
| PG DATA OUT∖     | $50 \Omega$ termination                                          |
| J20 P1           | Scope front panel trigger input use 2.4 mm to 3.5 mm adaptor and |
|                  | 3.5 mm cable                                                     |
| J20 P1\          | Scope channel 1 (86118A plugin) using a 10 dB attenuator and a   |
|                  | 2.4 mm cable                                                     |
| J20 P2           | 50 Ω termination                                                 |
| J20 P2\          | $50 \Omega$ termination                                          |

#### **High Level Description**

This measurement verifies the J20 plug-in (ISI) Sinusoidal Interference Amplitude Accuracy.

ISI and sinusoidal interference are enabled via the N4903X software. For a number of frequency points (Sinusoidal Interference Frequency) an amplitude range is swept.

The frequency points and the expected amplitude are set via the N4903X GUI. The scope measures the signal amplitude. The deviation has to be below a certain threshold, where

Deviation = Expected Amplitude – Measured Amplitude

The allowed deviation is a function of the amplitude and is listed in the table below.

Page 10 of 13 N4903B-06A

#### **Detailed Description**

- 1. Start N4903X (BERT) and 86100C (Scope)
- 2. Establish cable connections as described in the table above ("Normal" Signal Path)
- 3. Set the N4903X to factory default settings by selecting "Preset Instrument State":

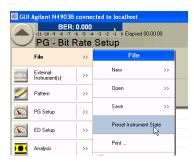

4. Switch on the J20 (Interference Channel, ISI channel):

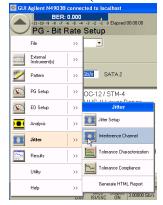

Click on "Enable" and select the mode to be "Common". Make sure the ISI Trace is disabled and set to "No 1 (9")":

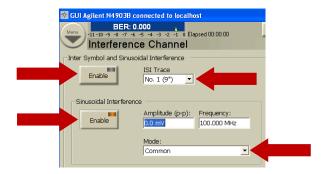

5. Set Sinusoidal Interference Amplitude and Frequency according to the table below:

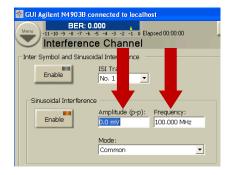

Page 11 of 13 N4903B-06A

| Set SI Frequency | Set SI Amplitude | <b>Min Test Limit</b> | Max Test Limit |
|------------------|------------------|-----------------------|----------------|
| [MHz]            | [mV]             | [mV]                  | [mV]           |
| 100              | 0                | -20.0                 | 30.0           |
| 100              | 100              | -38.0                 | 47.0           |
| 100              | 400              | -92.0                 | 98.0           |
| 500              | 0                | -20.0                 | 30.0           |
| 500              | 100              | -38.0                 | 47.0           |
| 500              | 400              | -92.0                 | 98.0           |
| 1000             | 0                | -20.0                 | 30.0           |
| 1000             | 100              | -38.0                 | 47.0           |
| 1000             | 400              | -92.0                 | 98.0           |
| 2000             | 0                | -20.0                 | 30.0           |
| 2000             | 100              | -38.0                 | 47.0           |
| 2000             | 400              | -92.0                 | 98.0           |
| 3000             | 0                | -20.0                 | 30.0           |
| 3000             | 100              | -38.0                 | 47.0           |
| 3000             | 400              | -92.0                 | 98.0           |

- **6.** Setup the scope to measure the amplitude:
  - a. Reset Scope to factory defaults
  - b. Set channel attenuation to 10 dB
  - c. Set averaging number to 10
  - d. Set trigger bandwidth
  - e. Set trigger attenuation value
  - f. Set measurement window
  - g. Set auto scale
  - h. Measure peak-to-peak amplitude
- **7.** Record the measured amplitude value in the following table:

| Set SI<br>Frequency<br>[MHz] | Set SI<br>Amplitude<br>[mV] | Min Test<br>Limit<br>[mV] | Max Test<br>Limit<br>[mV] | Measured<br>Amplitude<br>[mV] | Deviation<br>[mV]<br>(Set Amp –<br>Meas Amp) | Test<br>Result<br>(Pass/Fail) |
|------------------------------|-----------------------------|---------------------------|---------------------------|-------------------------------|----------------------------------------------|-------------------------------|
| 100                          | 0                           | -20.0                     | 30.0                      |                               |                                              |                               |
| 100                          | 100                         | -38.0                     | 47.0                      |                               |                                              |                               |
| 100                          | 400                         | -92.0                     | 98.0                      |                               |                                              |                               |
| 500                          | 0                           | -20.0                     | 30.0                      |                               |                                              |                               |
| 500                          | 100                         | -38.0                     | 47.0                      |                               |                                              |                               |
| 500                          | 400                         | -92.0                     | 98.0                      |                               |                                              |                               |
| 1000                         | 0                           | -20.0                     | 30.0                      |                               |                                              |                               |
| 1000                         | 100                         | -38.0                     | 47.0                      |                               |                                              |                               |
| 1000                         | 400                         | -92.0                     | 98.0                      |                               |                                              |                               |
| 2000                         | 0                           | -20.0                     | 30.0                      |                               |                                              |                               |
| 2000                         | 100                         | -38.0                     | 47.0                      |                               |                                              |                               |
| 2000                         | 400                         | -92.0                     | 98.0                      |                               |                                              |                               |
| 3000                         | 0                           | -20.0                     | 30.0                      |                               |                                              |                               |
| 3000                         | 100                         | -38.0                     | 47.0                      |                               |                                              |                               |
| 3000                         | 400                         | -92.0                     | 98.0                      |                               |                                              |                               |

8. Do the above measurement for all frequency and amplitude points. Once you are done with the "normal" signal path, change the connections according to the table above ("Complement" Signal Path).

Page 12 of 13 N4903B-06A

**9.** Record the measured amplitude value in the following table:

| Set SI<br>Frequency<br>[MHz] | Set SI<br>Amplitude<br>[mV] | Min Test<br>Limit<br>[mV] | Max Test<br>Limit<br>[mV] | Measured<br>Amplitude<br>[mV] | Deviation<br>[mV]<br>(Set Amp – | Test<br>Result<br>(Pass/Fail) |
|------------------------------|-----------------------------|---------------------------|---------------------------|-------------------------------|---------------------------------|-------------------------------|
|                              |                             |                           |                           |                               | Meas Amp)                       |                               |
| 100                          | 0                           | -20.0                     | 30.0                      |                               |                                 |                               |
| 100                          | 100                         | -38.0                     | 47.0                      |                               |                                 |                               |
| 100                          | 400                         | -92.0                     | 98.0                      |                               |                                 |                               |
| 500                          | 0                           | -20.0                     | 30.0                      |                               |                                 |                               |
| 500                          | 100                         | -38.0                     | 47.0                      |                               |                                 |                               |
| 500                          | 400                         | -92.0                     | 98.0                      |                               |                                 |                               |
| 1000                         | 0                           | -20.0                     | 30.0                      |                               |                                 |                               |
| 1000                         | 100                         | -38.0                     | 47.0                      |                               |                                 |                               |
| 1000                         | 400                         | -92.0                     | 98.0                      |                               |                                 |                               |
| 2000                         | 0                           | -20.0                     | 30.0                      |                               |                                 |                               |
| 2000                         | 100                         | -38.0                     | 47.0                      |                               |                                 |                               |
| 2000                         | 400                         | -92.0                     | 98.0                      |                               |                                 |                               |
| 3000                         | 0                           | -20.0                     | 30.0                      |                               |                                 |                               |
| 3000                         | 100                         | -38.0                     | 47.0                      |                               |                                 |                               |
| 3000                         | 400                         | -92.0                     | 98.0                      |                               |                                 |                               |

<sup>10.</sup> If all points have passed for both the "normal" and "complement" signal paths, the new J20 module is working properly. The replaced (defective) J20 module should be returned to the factory for refurbishment.

Page 13 of 13 N4903B-06A

## **Update the Asset Serial Numbers in Siebel**

Since the customer now has a new J20 module and their old module is being sent to the factory for refurbishment, the records should be updated to reflect this change. Instructions for making this change can be found at the link below:

http://cosssuwebw01.cos.agilent.com/SSU\_AM\_DOCS/24BR/Instrument%20Exchange%20Guide%2 0%20Work%20Instruction%20Rev%201.doc

A Siebel login and proper access level are required to make this change. Instructions for requesting Siebel access can be found at the link below:

 $\frac{http://cosssuwebw01.cos.agilent.com/SSU\_AM\_DOCS/Request\%20Access\%20to\%20Siebel\%20\%20Work\%20Instruction\%20Rev\%201.doc$ 

**Revision History:** 

| Revision<br>Number | Date    | Author | Reason For Change |
|--------------------|---------|--------|-------------------|
| 1.0                | 6/19/13 | MM     | As published      |
|                    |         |        |                   |